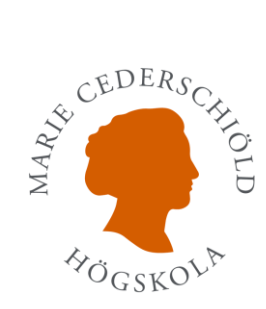

## Eduroam, trådlöst nätverk på MCHS

Det trådlösa nätverket eduroam är ett samarbete mellan universitetsnätverk, främst i Europa, som syftar till att erbjuda fri tillgång till internet på universitetens campus. De som aktiverat eduroam på *Marie Cederschiöld högskola* kan använda det på många andra universitet i världen, liksom besökare från andra universitet i världen kan få tillgång till internet när de besöker Stockholms universitet.

Eduroam fungerar även på flera bibliotek i Stockholm och tack vare ett samarbete mellan eduroam och *The Cloud* även på tågstationer, flygplatser och i hamnar.

#### **Anslut till eduroam med iPhone och iPad.**

- 1. Klicka på "**Inställningar**" **och sedan på "Wi-Fi"** Aktivera Wi-Fi. Enheten kommer automatiskt att söka efter tillgängliga WiFi-nätverk.
- **2.** Klicka på **eduroam** nätverket i listan.

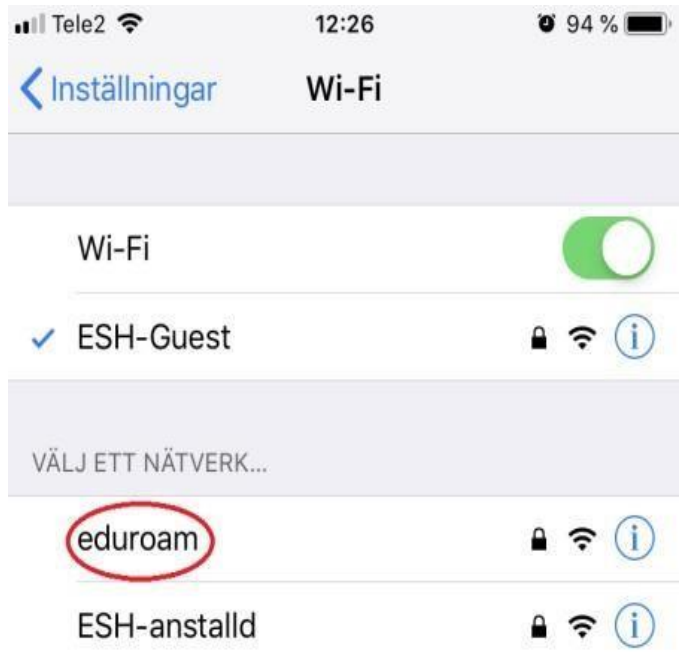

**3.** Du kommer till en inloggningssida. Använd ditt MCHS inloggnings-ID (**[Login-ID@mchs.se](mailto:Login-ID@mchs.se) eller [login-ID@esh.se](mailto:login-ID@esh.se) )** och klicka sedan på "Anslut" uppe i högra hörnet.

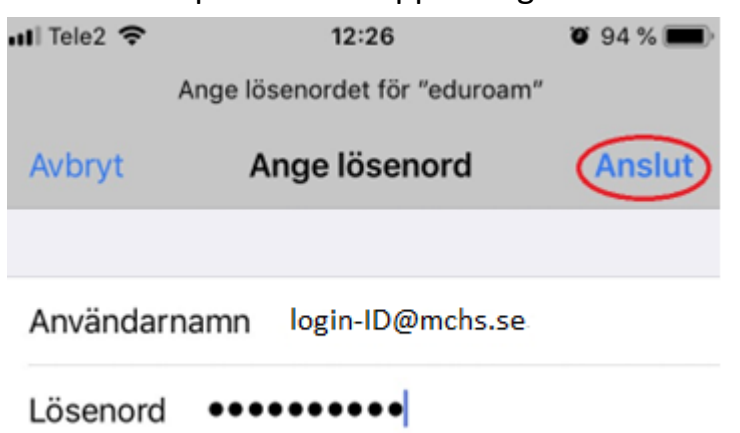

**4.** En varning/certifikatruta kan visas. Klicka på **Installera/Lita på**.

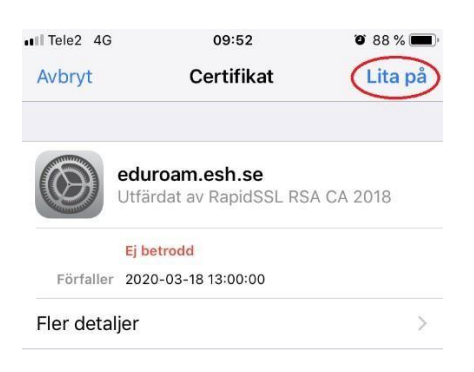

**5.** Efter man har godkänt certifikatet kan man behöva ange inloggningsuppgifter på nytt enligt **steg 3.**

### Använd trådlöst nätverk - eduroam på ESBH

Det trådlösa nätverket eduroam är ett samarbete mellan universitetsnätverk, främst i Europa, som syftar till att erbjuda fri tillgång till internet på universitetens campus. De som aktiverat eduroam på *Marie Cederschiöld högskola* kan använda det på många andra universitet i världen, liksom besökare från andra universitet i världen kan få tillgång till internet när de besöker Stockholms universitet.

Eduroam fungerar även på flera bibliotek i Stockholm och tack vare ett samarbete mellan eduroam och *The Cloud* även på tågstationer, flygplatser och i hamnar.

### **Anslut till eduroam med: Android**

**1.** Gå till **Inställningar>** - välj **Wi-Fi/trådlöst** under inställningar. **OBS!** Glöm inte att aktivera Wi-Fi för att se tillgängliga nätverk.

-Få en bild snarlik den till höger

- **2.** Klicka på: *eduroam* nätverket i listan.
- **3.** Logga in enligt nedan.

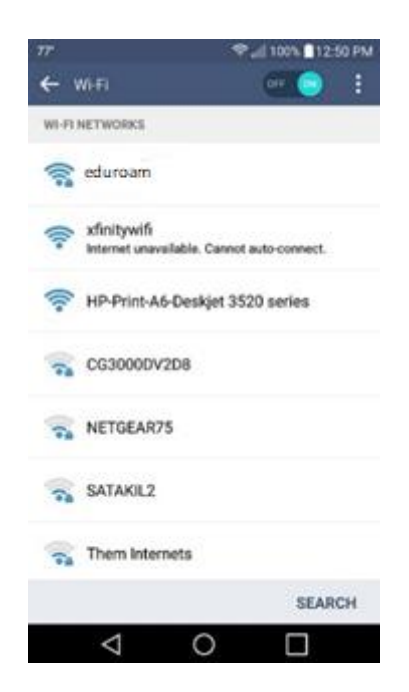

**EAP-metod**: PEAP **Autentisering för fas 2**: MSCHAPv2 **CA-certificate**: Validera inte **Identitet**: [Login-ID@mchs.se](mailto:Login-ID@mchs.se) eller Login-ID@esh.se **Anonym identitet**: (lämna blankt) **Lösenord**: Lösenord till ditt konto

**4.** Klicka på Anslut.

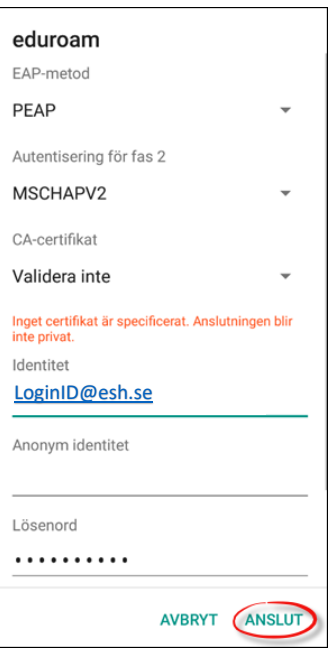

# Eduroam, trådlöst nätverk på MCHS

Det trådlösa nätverket eduroam är ett samarbete mellan universitetsnätverk, främst i Europa, som syftar till att erbjuda fri tillgång till internet på universitetens campus. De som aktiverat eduroam på *Marie Cederschiöld högskola* kan använda det på många andra universitet i världen, liksom besökare från andra universitet i världen kan få tillgång till internet när de besöker Stockholms universitet.

Eduroam fungerar även på flera bibliotek i Stockholm och tack vare ett samarbete mellan eduroam och *The Cloud* även på tågstationer, flygplatser och i hamnar.

### **Anslut till eduroam med Mac-Book dator**

- **1.** Klicka på Wi-Fi symbolen uppe till höger på skrivbordet.
- **2.** Välj **eduroam** nätverket i listan.

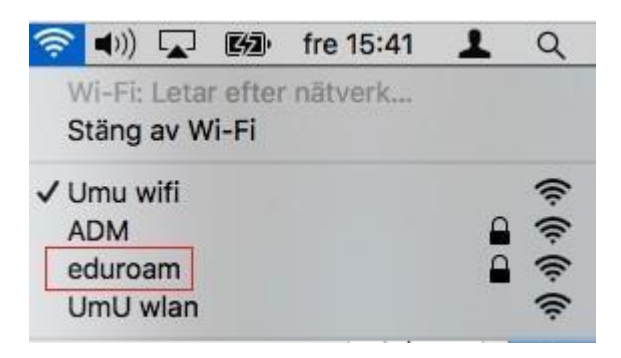

**3.** Använd ditt MCHS inloggnings-ID [\(login-ID@mchs.se](mailto:login-ID@mchs.se) eller login-ID@esh.se**)** samt lösenord och klicka sedan på "Anslut".

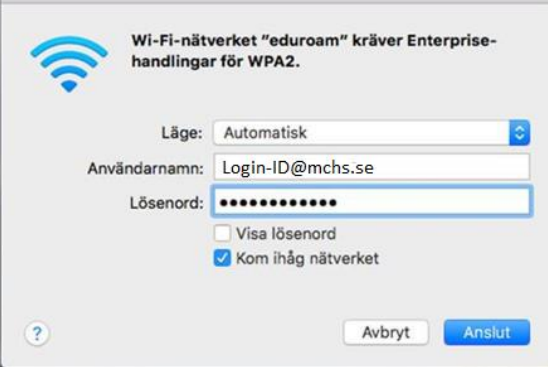

**4.** Godkänn certifikatet genom att klicka på "Fortsätt", du kan behöva ange dina inloggningsuppgifter till datorn, klicka på "Uppdatera inställningar" för att fortsätta.

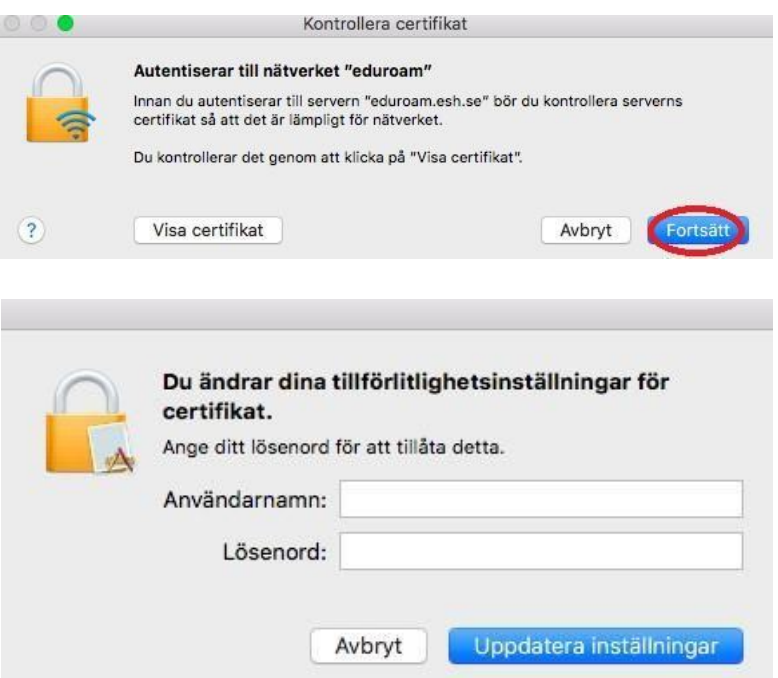

**5.** Efter att du har godkänt certifikatet bör du vara ansluten till eduroam, det kan hända att man behöver ansluta till nätverket igen efter steg 4 i sådant fall gör om steg 1 till 3.

# Eduroam, trådlöst nätverk på MCHS

Det trådlösa nätverket eduroam är ett samarbete mellan universitetsnätverk, främst i Europa, som syftar till att erbjuda fri tillgång till internet på universitetens campus. De som aktiverat eduroam på *Marie Cederschiöld högskola* kan använda det på många andra universitet i världen, liksom besökare från andra universitet i världen kan få tillgång till internet när de besöker Stockholms universitet.

Eduroam fungerar även på flera bibliotek i Stockholm och tack vare ett samarbete mellan eduroam och *The Cloud* även på tågstationer, flygplatser och i hamnar.

#### **Anslut till eduroam med Windows**

**1.** Klicka på WI-FI ikonen längst ner till höger i aktivitetsfältet. OBS! Kontrollera att WI-FI är på, klicka på eduroam nätverket och sedan på **Anslut/Connect**.

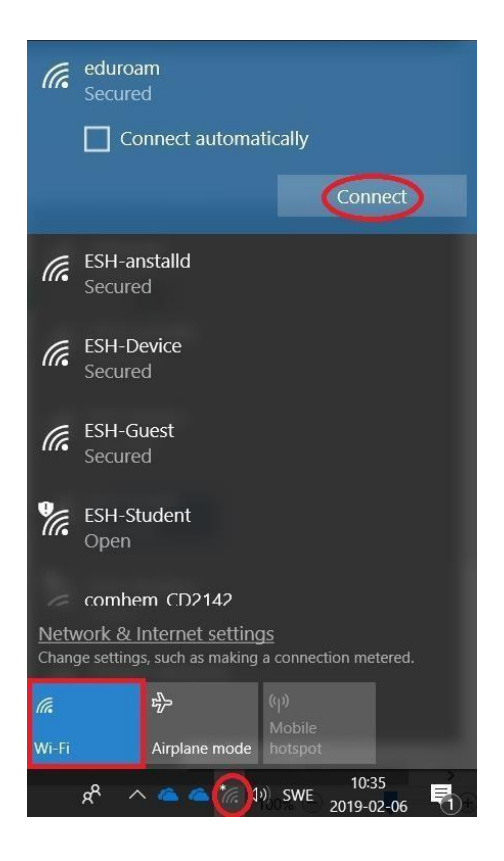

**2.** Använd ditt MCHS inloggnings-ID (Login-ID@mchs.se eller login-ID@esh.se**)** samt lösenordet. Klicka på **"OK"** 

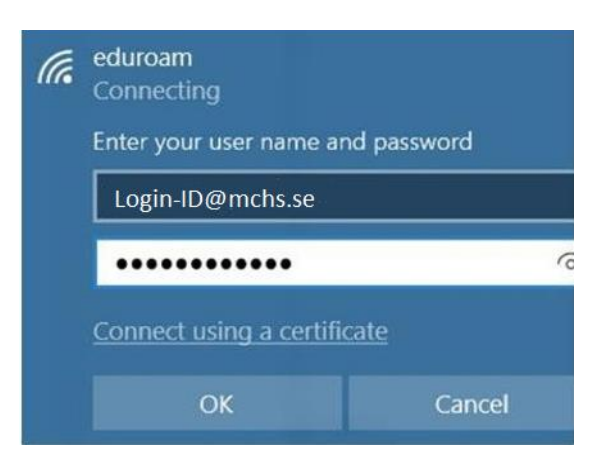

**3.** En informationsruta kan dyka upp. Klicka på **Anslut/Connect**.

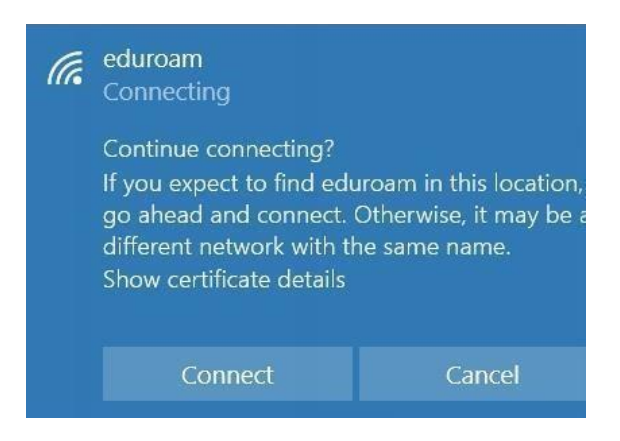

**4.** Vänta tills det står "**Ansluten/Connected**"

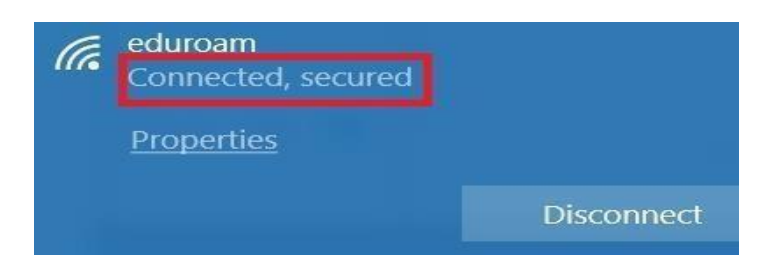